# ETC<sup>®</sup> Release Note

## Eos<sup>®</sup> Family Lighting Control Software

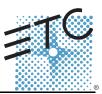

| Product Line:                    | Eos Family   |
|----------------------------------|--------------|
| Description:                     | Version 2.2. |
| Engineering Change Master (ECM): | 500013047    |
| Effective Date:                  | 2014-11-10   |
|                                  |              |

Eos Family Lighting Control Version 2.2.1 software 500013047 2014-11-10

## Purpose

The purpose of this release is to resolve some backup and client connection timing issues. It also addresses a color calibration error with Source4 LED Series 2.

|   | <u> </u> | 1    |
|---|----------|------|
| ( | 11       | 1    |
| 1 |          | - 40 |
|   | ц.       |      |
|   |          |      |

<u>Note:</u> Eos ETCnomad PC and Eos ETCnomad Mac replace the previous download options for offline/client software.

This software release is highly recommended for all users of the Eos Family platform (Eos Ti<sup>™</sup>, Eos<sup>®</sup>, Gio<sup>®</sup>, Ion<sup>®</sup>, Element<sup>™</sup>, ETCnomad<sup>™</sup>, and Puck).

For any questions relating to the contents of this release or the behavior of this software, please contact ETC Technical Services at the office nearest to you. A list of ETC offices is given at the bottom of this page.

## Availability

You may obtain this release of software by downloading it from the Downloads section of the ETC website, <u>www.etcconnect.com</u>.

It is recommended that you check the ETC website for the most up-to-date software (both for your console and offline software) to accompany this release.

## Documentation

The current documentation for Eos Titanium, Eos, and Gio is the Eos Family v2.2.0 Supplement to Operations Manual Revision A, and the Eos Titanium, Eos, and Gio v2.0 Operations Manual Revision A. The current documentation for Ion is the Eos Family v2.2.0 Supplement to Operations Manual Revision A, and the Ion v2.0 Operations Manual Revision A. The current documentation for Element is the Eos Family v2.2.0 Supplement to Operations Manual Revision A. The current documentation for Element v2.1 User Manual Revision A. Please keep this release note with your user manual for descriptions of the newest features, changes and bug fixes in Eos Family. ETC manuals can be downloaded free of charge from ETC's website at www.etcconnect.com. They are available in portable document format (.pdf), and viewable with Adobe<sup>®</sup> Acrobat<sup>®</sup> Reader<sup>™</sup> v8.x and later.

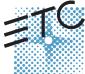

Corporate Headquarters = 3031 Pleasant View Road, P.O. Box 620979, Middleton, Wisconsin 53562-0979 USA = Tel +608 831 4116 = Fax +608 836 1736 London, UK = Unit 26-28, Victoria Industrial Estate, Victoria Road, London W3 6UU, UK = Tel +44 (0)20 8896 1000 = Fax +44 (0)20 8896 2000 Rome, IT = Via Pieve Torina, 48, 00156 Rome, Italy = Tel +39 (06) 32 111 683 = Fax +44 (0) 20 8752 8486 Holzkirchen, DE = Ohmstrasse 3, 83607 Holzkirchen, Germany = Tel +49 (80 24) 47 00-0 = Fax +49 (80 24) 47 00-3 00 Hong Kong = Rm 1801, 18/F, Tower I Phase 1 Enterprise Square, 9 Sheung Yuet Road, Kowloon Bay, Kowloon, Hong Kong = Tel +852 2799 1220 = Fax +852 2799 9325 Service: (Americas) service@etcconnect.com = (UK) service@etceurope.com = (DE) techserv-hoki@etcetcconnect.com.com = (Asia) service@etcasia.com Web: www.etcconnect.com = OSF 4.1.9.1 = Coyright © 2015 ETC. All Rights Reserved. = Product information and specifications subject to change. @ 4250M1100-2.2.1 = Rev B = Released 2015-04 = ETC intends this document to be provided in its entirety.

## Affected Products of This Release

The following Eos Family products are affected by this software release:

- Eos Titanium
- Eos
- Gio
- Ion
- Element
- Eos Remote Processor Unit (RPU)
- Eos Remote Processor Unit 3 (RPU3)
- Ion Remote Processor Unit (RPU)
- Net3 Remote Video Interface (RVI)
- Net3 Remote Video Interface 3(RVI3)
- ETCnomad (PC & Mac Client/Offline)
- ETCnomad Puck

#### Key Enhancements in 2.2.1

Bug fixes

#### Key Enhancements in 2.2.0

- Support of ETCnomad 256, 1024, 1536 and 2048
- Support of ETCnomad Puck 256, 1024, 1536 and 2028
- · Fixed Tab Numbers
- · Framed, user adjustable displays
- Multiple workspaces per display
- Single Monitor Snapshots
- · User designation of where new tabs open
- · New channel distribution tools for Offset
- Channel level effect overrides
- Default Preheat time
- · Additions to About
- · Macro editor changes
- Add snapshots to Element
- Ion, Element, Ion RPU, and the Net3 RVI are now shipping with Windows 7 and a revised motherboard/SSHD.

### Issues Corrected in v2.2.1.9.0.13

RND 0028762Changing the subgrouping of a cues effect in live does not record the subgrouping into the cueRND 0028730[Back] rehomes all unowned parameters, not just the ones in its cuelistRND 0028679Encoders can get stuck in Effects modeRND 0028622Not able to clear scroller calibration on first frameRND 0028623Windows 8 – buttons get stuck in the down state on touch screensRND 0028626Color can be incorrect after loading a showfile that was stored prior to having a fixtures color calibration dataRND 0028510On rare occasions, Eos software can stop responding to touch and mouse input until the app is restartedRND 0028612Bumping Sub in macro editor creates incorrect commandRND 0028713RFR: LoadQ is brokenRND 0027671Incorrect show archive path following a re-imageRND 0027675Controls tabs can change focus to the previously selected display on the monitorRND 0027674Fixtures with More Than 40 Intens Parameters Can Not Be Created or ControlledRND 0026932Add better support for recalling old snapshots with legacy module dock displays

## Known Issues Remaining in v2.2.1.9.0.13

| RND 0028870                | Oddities in Fixture Editor/Parameter Selection - Duplicate Names                                                                                                    |
|----------------------------|----------------------------------------------------------------------------------------------------|
| RND 0028837                | Backup/Client's about display not showing lamp control levels                                                                                                    |
| RND 0028804                | Some Fixtures Wheels Have Incorrect Default DMX Values on Their Final Selection                                                                                                    |
|                            | Workaround: Copy and edit the fixture definition(s) to update range homes.                                                                                                    |
| RND 0028803                | x25 Direct Select Display - Snapshot, Effect, and Magic Sheet buttons do not show decimal numbers                                                                                                    |
|                            | Workaround: Buttons work correctly - labels for the objects will help clarify which object is which                                                                                                    |
| RND 0028770                | Sub Copy To Cue Adds Bump Timing as Discrete Times on Channels                                                                                                    |
|                            | Workaround: Use Recall From instead to bring the values into the cue                                                                                                    |
| RND 0028707                | Effect exit [Stop and Hold] not working unless effect stops due to duration or NumLoops expiring                                                                                                    |
| RND 0028701                | [Update Cue X + Y] leaves levels manual is cue Y is active                                                                                                    |
| RND 0028689                | Showline Fixture Definition are Missing RDM Mode Identifiers                                                                                                    |
| RND 0028506                | Merge with decimal four digit record targets does not work                                                                                                    |
| RND 0028457                | [Effect 1 thru 2 Cycle time 2] only changes the time of effect 1                                                                                                    |
| RND 0028409                | Element ETCnomad PC/Mac – Pressing 'Patch' on the virtual keyboard posts Patch to the CL instead of opening the patch tab/menu.                                                                                                    |
|                            | Workaround: Navigate to the Patch tab.                                                                                                    |
| RND 0028377                | The drop-down keyboard doesn't delete magic sheet objects.                                                                                                    |
| RND 0028364                | Custom imported gobo images lost after merging in Patch, Magic Sheets, or Media from another show file                                                                                                    |
| RND 0028247                | Go To Cue 0 does not work in Magic Sheets, OSC, and from the shell.                                                                                                    |
|                            | Record this as a macro and use a Macro Button on the magic sheet.                                                                                                    |
| RND 0028224                | Park Displays won't close if there are multiple instances of them across more than one workspace.                                                                                                    |
|                            | Workaround: You can choose "Replace Tab" in the Tab Tools Menu, and replace it with a different display, which                                                                                                    |
|                            | can be closed. You can also close the Park Display by clicking Reset All Monitors and Workspaces in the Displays Controls Menu, though this closes everything.                                                                                  |
| RND 0028147                | RDM Fixture Type Links Can Be Lost                                                                                                    |
|                            | <b>Workaround:</b> Exit and restart EOS after step 5 above. Each time EOS is started all links will be working. It is the "file new" with attached fixtures that appears to break the linkage.                                                  |
| RND 0028127                | RDM - Fixture Library - Patching Robe RDM devices via RDM Patch is not correctly assigning parameters when EOS cannot associate various properties.                                                                                             |
|                            | Workaround: Patch the fixture via a conventional patch method and not via RDM.                                                                                                    |
| RND 0028087                | Ion Encoder LCD shows end value of fade, not current level of a parameter                                                                                                    |
| RND 0027991                | Undo selection does not properly track to different devices of the same user.                                                                                                    |
| RND 0027983                | Undoing manual values snap to prev level instead of using Manual time in setup                                                                                                    |
| RND 0027940                | ASCII imports with missing effects steps create non-empty steps                                                                                                    |
| RND 0027875                | SGM - G-Spot Fixture Has an Incorrect Default for the Beam Fx Parameter                                                                                                    |
| RND 0027836                | [chan 1 Pan Preset 1] is also setting Tilt to Preset 1                                                                                                    |
| RND 0027833                | Absolute effect not able to run on GM exempt Intensity of HTP sub                                                                                                    |
| RND 0027815                | About channel display shows Sub 0 as the source of any absolute effect running on a sub                                                                                                    |
| RND 0027551                | Pressing [Record] exits trackball pan/tilt mode on Element                                                                                                    |
| RND 0027505                | About Cue is incorrectly showing live moves for channels active channels with NP transitions.                                                                                                    |
| RND 0027359                | Copying Cue List doesn't copy linked cue list, displays as List -1                                                                                                    |
| RND 0027278                | In live, [Effect 1 BPM At Enter] does not work if previous cue has no BPM                                                                                                    |
| RND 0027206                | Releasing shift first on [shift + Z] on ascii keyboard leaves console thinking [Shift] is held down                                                                                                    |
| RND 0027195                | About Cue in blind is showing incorrect effects, live is correct                                                                                                    |
| RND 0027099                | Physical Direct Select Displays are not removed when Eos is started without physical direct selects                                                                                                    |
| RND 0027004                | USB RFR does not work on Windows 8.1                                                                                                    |
| RND 0026783                | Robe Robin DLX Spot Zoom is inverted.                                                                                                    |
| RND 0026730                | Magic Sheets - with Create Virtual HSB disabled, color linked Palette items will not appear correctly                                                                                                    |
| RND 0026258                |                                                                                                    |
|                            | With shift down Effect Form encoder still displays Horizontal instead of vertical                                                                                                    |
| RND 0025821                | With shift down Effect Form encoder still displays Horizontal instead of vertical<br>Undoing the deletion of a fixture from the Fixture Editor causes scroller calibration to be lost                                                           |
| RND 0023453                | With shift down Effect Form encoder still displays Horizontal instead of vertical<br>Undoing the deletion of a fixture from the Fixture Editor causes scroller calibration to be lost<br>Channel Pixel is unpatched with changes to show patch. |
| RND 0023453<br>RND 0017727 | With shift down Effect Form encoder still displays Horizontal instead of vertical<br>Undoing the deletion of a fixture from the Fixture Editor causes scroller calibration to be lost                                                           |

## Known Issues Remaining in v2.2.1.9.0.13 [Continued]

RND 0011779 Rem Dim does not override intensities coming from Intensity Effects.

RND 0010849 MoveTo in patch with overlapping range, moves all channels to last channel

Workaround: Move the channels to a non-overlapping range, then move that range top the desired range.

RND 0010705 Element Channel/Submaster status not being followed on mirroring device

## Compatibility

#### ACN

The software is compatible with all Net3<sup>™</sup> products that meet or exceed ESTA ratified standard ANSI E1.17 2006 Architecture for Control Networks (ACN) and ANSI E1.31 Streaming ACN (sACN).

#### ETCNet2 Network Compatibility

This release is compatible for the exchange of EDMX and/or configuration information with the following ETC hardware and software:

**<u>CAUTION:</u>** Eos ETCnomad (Mac and PC) and Puck do not support ETCNet2 protocol. See the Incompatibility section.

- **Eos<sup>®</sup> Family Lighting Control System** Version 1.0.0 and later software.
- Congo<sup>™</sup> Family Lighting Control System Version 4.0.0 and later software.
- Emphasis<sup>®</sup> Control System Version 1.4.0 and later software.
- Obsession<sup>®</sup> II Control System Version 5.1.x software.
- Network Configuration Editor (NCE) Version 4.x.x and later software.
- Net3 Four Port Gateway (ETCNet2 mode) Version 4.0.0 and later software.
- ETCNet2 DMX Node Version 4.0.6 and later software.
- ETCNet2 Two Port Node Version 4.1.4 and later software.
- **Unison<sup>®</sup>** Version 1.9.x software.

#### Incompatibility

Eos Family v2.2.1 is incompatible with hardware and software running ETCNet2 software prior to those listed above.

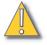

<u>CAUTION:</u>

Until your ETCNet2 nodes and Net3 gateways are updated to the versions listed below by NCE v4.2 or later, you must turn off/disable the (DHCP) Address Server in the Eos Configuration Utility (ECU). In the ECU: Settings>Network>Net3 Settings. Make sure "Enable Address Server" is unchecked.

Software Versions that are compatible with DHCP servers:

ETCNet2 DMX Node (4.0.6) ETCNet2 Two Port Node (v4.1.4) ETCNet2 Video Node (v4.0.2) Net3 Four Port Gateway (ETCNet2 mode v4.0.3 or later)

Eos Family v2.2.1 is incompatible with hardware and software running ETCNet1.

Eos ETCnomad (Mac and PC) and Puck are incompatible with hardware and software running ETCNet2 protocol.

## Installation Instructions

New Eos Family consoles will ship with the current version of software loaded and you do not need

to update the software in the console to begin using it.

Note:

All processors on the Eos Family network must be running the same version of software. Therefore, you must also update all RVIs and RPUs when you update your console.

#### Software Installation

To update your console or offline software to the v2.2.1 release, you will need to download it from the ETC website, unzip the file, load it to a USB device, and then transfer it to your console from the USB port using the Eos Configuration Utility (a.k.a. Eos Shell).

#### To update your console to v2.2.1:

- Step 1: Download the software from the ETC website (<u>www.etcconnect.com</u> click "Downloads" at the top of the page).
- Step 2: Unzip the file.
- Step 3: Transfer the unzipped file to a USB memory device.
- Step 4: Insert the USB device containing the software into an available USB port on the console.
- Step 5: Open the Eos Configuration Utility (ECU Also known as the Eos Shell) either by exiting the Eos Family software (**Browser>Exit**) or by starting up the console and clicking on the **{Launching in...}** button. The ECU screen will open.
- Step 6: Click on the **{Settings}** button. The settings window will open.
- Step 7: Click on the **{General}** button inside of the settings window. The general settings will appear in the window.
- Step 8: Scroll down in the window until the **{Software Update...}** button is visible. Click this button.
  - This scans the root directory of all available drives (USB drives) for valid installers.
- Step 9: When the "Update Software" dialog pops up, click on
  - ETC\_EosFamily\_Console\_v2.2.1.9.0.13, then click {Install}.
    - The software will copy to the hard drive before launching a standard Installshield application to direct you through the install.
- Step 10: Click **{Next}** to start the installation process.
- Step 11: Accept the terms of the license agreement and click {Next}.
- Step 12: A dialog box will open warning of losing show data if not saved to disk. Click **{Yes}** to continue. The console will install the software.
- Step 13: Click **{Finish}** to complete the installation process. The console will automatically reboot and then enter the ECU welcome screen.

#### ETCnomad (Client/Offline) Software

For system requirements and installation instructions for Windows and Mac clients, please see the ETCnomad Setup Guide.

### Firmware Updates

The following table shows the current firmware versions. For information on updating firmware, please see the ECU appendix of your console's manual.

| Desk    | Module                                  | Current<br>Firmware<br>Version                         | Desk    | Module                                  | Current<br>Firmware<br>Version |
|---------|-----------------------------------------|--------------------------------------------------------|---------|-----------------------------------------|--------------------------------|
| Element |                                         |                                                        | Ion RPU |                                         |                                |
|         | Element Face<br>Panel Board<br>Firmware | 1.1.90.Build 6<br>XPE /<br>1.2.90Build 7 for<br>WES7*. |         | Eos RPU Front<br>Panel                  | 1                              |
|         | I/O Board<br>Firmware                   | 1.3.0.9.0.5                                            |         | I/O Board<br>Firmware                   | 1.3.0.9.0.5                    |
| Eos     |                                         |                                                        | RPU3    |                                         |                                |
|         | Eos 1x5 Button<br>Module                | 1.3                                                    |         | T3 10x2 RPU<br>Button Board<br>Firmware | 1.1.0.9.0.1<br>(1.1.9.1)       |
|         | Eos Encoder<br>Rev A:                   | 1.7                                                    |         | I/O Board<br>Firmware                   | 1.3.0.9.0.5                    |
|         | Eos Keyboard<br>Rev C:                  | 1.1                                                    | RVI     |                                         |                                |
|         | 100mm<br>Motorized Fader<br>Rev D:      | 1.4 (or) 2.0                                           |         | Eos RPU Front<br>Panel                  | 1.0                            |
| Eos RPU |                                         |                                                        | RVI3    |                                         |                                |
|         | Eos RPU Front<br>Panel                  | 1.0                                                    |         | T3 10x2 RPU<br>Button Board<br>Firmware | 1.1.0.9.0.1<br>(1.1.9.1)       |
| Gio     |                                         |                                                        | Ti      |                                         |                                |
|         | Gio Fader Board<br>Firmware             | 1.1.0.9.0.3(1.1.9<br>build 3)                          |         | Gio Fader Board<br>Firmware             | 1.1.0.9.0.3(1.1.9<br>build 3)  |
|         | Gio Face Panel<br>Board Firmware        | 1.1.0.9.0.3(1.1.9<br>build 3)                          |         | Gio Face Panel<br>Board Firmware        | 1.1.0.9.0.3(1.1.9<br>build 3)  |
|         | Gio 6x2 Button<br>Board Firmware        | 1.1.0.9.0.1(1.1.9<br>build 1)                          |         | Gio 6x2 Button<br>Board Firmware        | 1.1.0.9.0.1(1.1.9<br>build 1)  |
|         | I/O Board<br>Firmware                   | 1.3.0.9.0.5                                            |         | T3 6x1 Button<br>Board Firmware         | 1.1.0.9.0.1(1.1.9<br>build 1)  |
| lon     |                                         |                                                        |         | I/O Board<br>Firmware                   | 1.3.0.9.0.5                    |
|         | lon Face Panel<br>Revision F:           | 1.3                                                    |         |                                         |                                |
|         | I/O Board<br>Firmware                   | 1.3.0.9.0.5                                            |         |                                         |                                |

Note:

\*For Elements that have Windows 7 installed but do not have firmware v1.2.90 or higher, please contact ETC Technical Services.

#### Dual NIC Update

This feature allows the console to be connected to two separate networks. Dual NIC is available on Eos Ti, Gio, and RPU3. The new hardware for Ion, Element, Net3 RVI, and Ion RPU also include the dual NIC feature. For the second NIC to work fully, you must also install the ETC GCE Net3Svc v3.1 or higher. GCE is available for download from the ETC website (www.etcconnect.com - click "Downloads" at the top of the page).

Example applications:

- Support 2 separate Net3 Gateways, networks or sACN devices
- Support 2 separate networks (e.g., one sACN, one artnet, or one sACN and one Network Attached Server)
- One network for 'output' devices (sACN, EDMX, Artnet...) and one network for controls an interfaces (Consoles, RPUs, Show control)
- One combined network and one limited traffic for wireless devices

<u>Note:</u> The two Ethernet ports must be configured to separate networks (subnets). For proper operation, the two ports must NOT be connected to the same physical network.

#### To enable the second network port

To configure the second Ethernet port on your console to match factory defaults, follow the instructions below. Otherwise, you may configure the second port to match your system requirements.

- Step 1: Open the Eos Configuration Utility (ECU Also known as the Eos Shell) either by exiting the Eos Family software (**Browser>Exit**) or by starting up the console and clicking on the **{Launching in...}** button. The ECU screen will open.
- Step 2: Click on the **{Network}** button. The network window will open.
- Step 3: Set the IP address for port 2.
  - IP Address 192.168.xxx.101
  - Subnet Mask 255.255.0.0
- Step 4: Enable DHCP Service for Port 2.
- Step 5: Click **{Accept}**. A reboot of the desk is required.

## Software Components

| Eos Family Console Main Application | 2.2.1.9.0.13  |
|-------------------------------------|---------------|
| ECU                                 | 2.2.0.9.0.34  |
| XPe (Eos)                           | 2.2.0.9.0.3   |
| XPe (Eos with 2400 video card)      | 2.3.0.9.0.5   |
| XPe (Eos RPU)                       | 2.2.0.9.0.3   |
| XPe (Eos RPU with 2270 video card)  | 2.3.0.9.0.2   |
| XPe (Eos RPU w BCM motherboard)     | 2.4.0.9.0.4   |
| XPe (lon)                           | 2.2.0.9.0.3   |
| XPe (Ion with BCM motherboard)      | 2.3.0.9.0.3   |
| XPe (Ion RPU)                       | 2.2.0.9.0.3   |
| XPe (Ion RPU with 2270 video card)  | 2.3.0.9.0.2   |
| XPe (Ion RPU w BCM motherboard)     | 2.4.0.9.0.2   |
| XPe (Element)                       | 2.2.0.9.0.3   |
| XPe (RVI)                           | 2.2.0.9.0.3   |
| XPe (RVI with 2270 video card)      | 2.3.0.9.0.2   |
| XPe (RVI w BCM motherboard)         | 2.4.0.9.0.3   |
| Wes7 (Gio)                          | 3.0.0.9.0.20  |
| Wes7 (Gio UCB)                      | 4.0.0.9.0.3   |
| Wes7 (Eos Ti)                       | 1.0.0.9.0.9   |
| Wes7 (Eos Ti UCB)                   | 2.0.0.9.0.3   |
| Wes7 (RPU3)                         | 3.0.0.9.0.20  |
| Wes7 (RVI3)                         | 3.0.0.9.0.20  |
| Wes7 (Aaeon Element)                | 7.0.0.9.0.1   |
| Wes7 (Aaeon Ion)                    | 7.0.0.9.0.1   |
| Wes7 (Aaeon Ion RPU)                | 7.0.0.9.0.1   |
| Wes7 (Aaeon RVI)                    | 7.0.0.9.0.1   |
| Wes7 (Puck)                         | 1.0.0.9.0.1   |
| ACN Libraries                       | 1.4.2.9.1.11  |
| ETCNet2                             | 4.0.19.9.0.1  |
| Network Common                      | 1.3.2.9.0.22  |
| Network IPCFG                       | 1.3.2.9.0.25  |
| Carallon Library                    | 10.2.0.9.0.37 |